# iMac For Sale

#### See Tom Miller after Class!

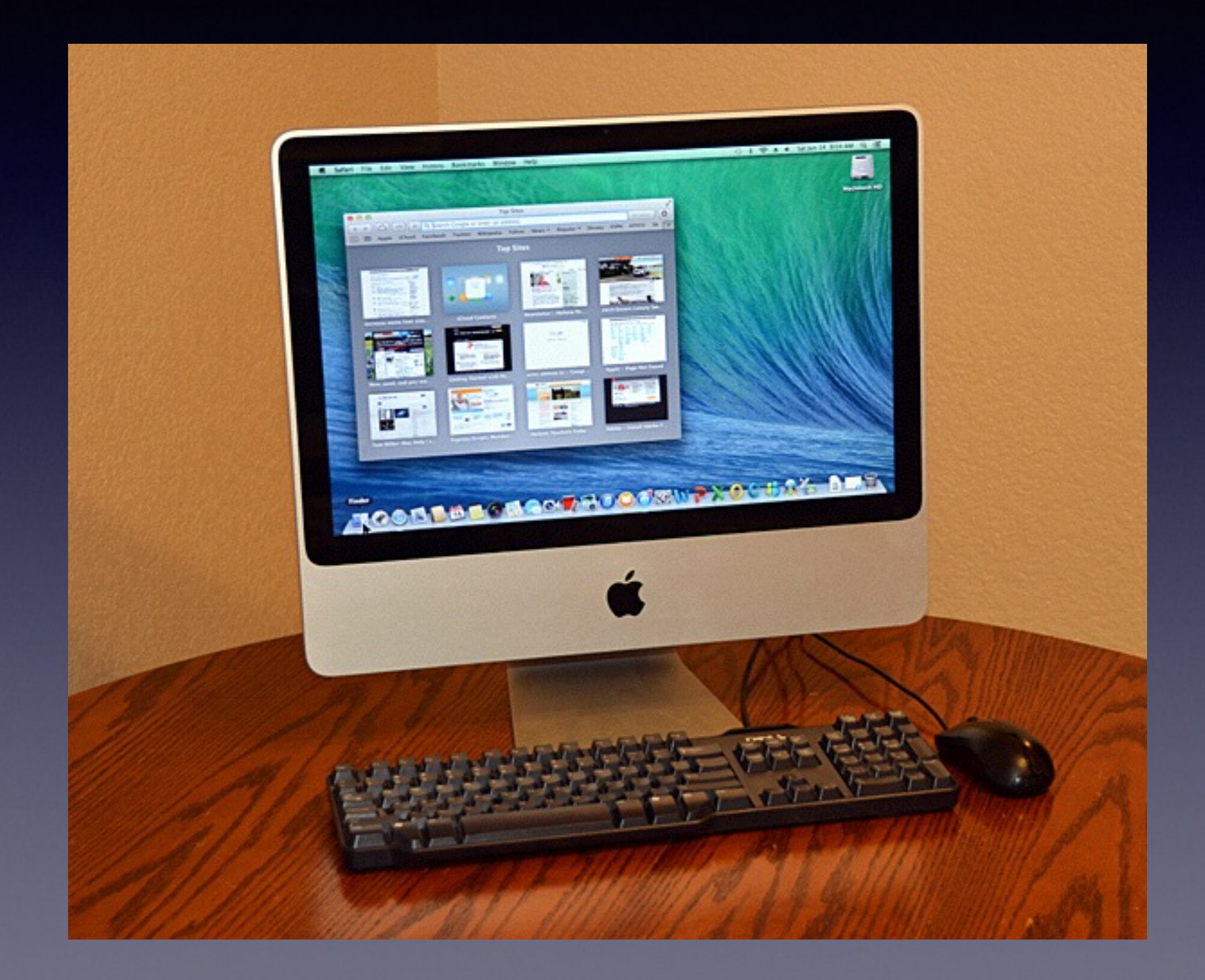

### **HP OfficeJet Pro 8600 Plus**

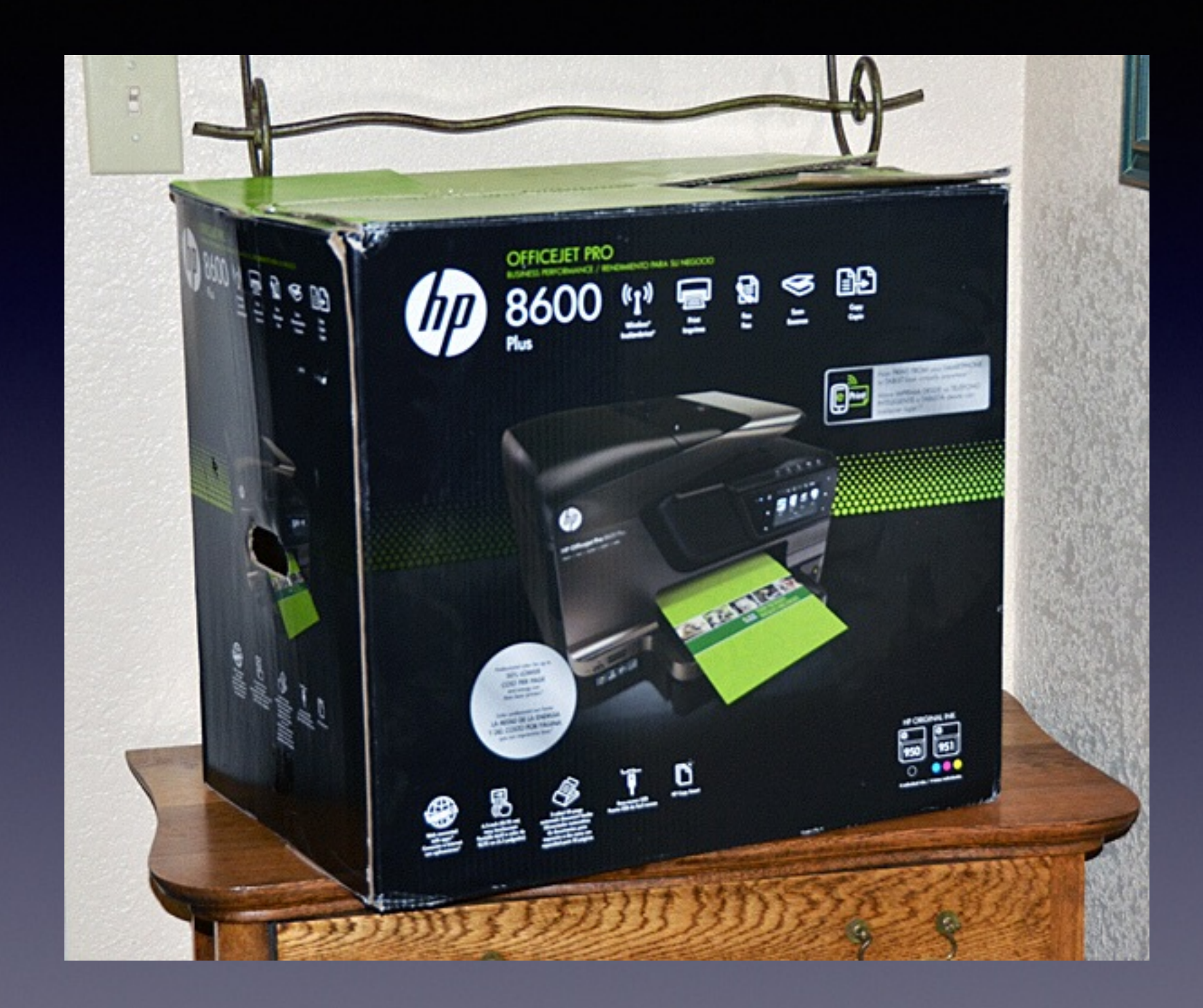

![](_page_2_Picture_0.jpeg)

![](_page_3_Picture_0.jpeg)

Laptops Desktops Mac or Windows iPhones Chargers Cables

REWARD \$10,000

**iPhone and iPad Basics For Everyone!**

*July 21st and 24th, 2014*

# **Do You Have Questions?**

#### **Save them until we are finished!**

# **Turn Off Ringer**

#### It's the church, wedding, funeral and public gathering button!

![](_page_6_Picture_2.jpeg)

**Many of you are loud talkers!**

# **Silence and Vibrate the ringer!**

**Silencing the ringer does not eliminate sounds from other apps; i.e. Music, Bible, YouTube.**

![](_page_7_Picture_15.jpeg)

![](_page_7_Picture_16.jpeg)

#### **Turn On "Do Not Disturb" When You Need Peace and Quiet!**

 $95\%$ 

![](_page_8_Picture_24.jpeg)

# **Café with Faraday Cage**

[http://www.theglobeandmail.com/news/british-columbia/escape-electronics](http://www.theglobeandmail.com/news/british-columbia/escape-electronics-at-the-faraday-cafe/article19459093/)at-the-faraday-cafe/article19459093/

![](_page_9_Picture_2.jpeg)

#### **The Library is not offering the presentation!**

They know very little about what we do here!

**We are all volunteers. \***

**Presentation is free of charge.**

**Thanks to the library for providing the facility.**

**Thanks to:**

**Barbara Kelly, and Bill Emery, Bob Kolquist**

 *\*There is a fee for Tom Miller's personal "one on one" support!*

![](_page_11_Picture_0.jpeg)

### tdmilleme.com 325-518-6662

*This Presentation and others may be viewed at:*

### [tommillermachelp.com](http://tommillermachelp.com)

![](_page_12_Picture_2.jpeg)

# **Two Major Criticisms of this class!**

**I already know that! & I can't understand any of that!**

Please, Please share your thoughts!

email, on my website, anonymously, Barbara or Bill!

# **Learn iPhone and iPad** Use YouTube

![](_page_14_Picture_1.jpeg)

![](_page_14_Picture_2.jpeg)

# Beware of Scams,

![](_page_15_Picture_124.jpeg)

#### **ARK BLESS**

fo: revmark.bless@vahoo.gr **VICTIM PAYMENT !!!** 

**IK ASSISTED PROGRAMME TE OF INTERNATIONAL ND TRANSFERS NCILIATION/AUDIT UNIT** is Headquarters, 10017, USA WB/NF/UN/XX028 UNITED NATIONS.

orized by the newly appointed United Nation Secretary General, and the Governing body of the United Nations Debt Reconciliation Unit, to investigate the unnecessary delay on your ommended and approved in your favor. During the course of our investigation, we discovered with dismay that your payment has been unnecessarily delayed by corrupt officials of the vernment regulatory organs in Nigeria who are trying to divert your funds into their private accounts.

g to your notice that we are delegated from the UNITED NATIONS in HSBC To pay 50 victims from your country who has being Victims of Internet scam . The United Nations has decided .500,000 USD (Eight Million Five Hundred Thousand United State Dollars) each. You are listed and approved for this payment as one of the scammed victims to be paid this amount in is period, get back to this office as soon as possible for the immediate payment of your \$8,500.0 O compensation funds. We have been having a meeting for the past Seven months Three days ago with the former secretary to the UNITED NATIONS.

to 50 selected people that have been scammed or extorted money from because of your contract payment except from in any part of the world, the UNITED NATIONS have agreed to them with the sum of \$8.5 MILLON USD This includes every foreign contractors that may have not yet received to contract sum, and people that have had an unfinished transaction or businesses that failed due to Government problems or irregularities etc. We found your email in our list and that is with the are contacting you, this has been agreed upon and has been United Nations Board of Directors and Trustees from the WORLD BANK ASSISTED PROGRAMME.

series of emails in this regards but you did not respond back to us; However, in the course of our routine securitization into our beauthour to the Alert, we discovered that the document of your and very much available and we have attach the scan copy of your Atm Card along with this email for you to view it before REV. MAN PLESS send it to you, For our information, note ations Board of Director have sign your Atm Card in the favor of your name and hand it over to REV. MARK BLESS Chief Protocol Office. Nagatch Unit to send it to you, you have to MARK BLESS in charge of your Atm Card, as he is our UNITED NATIONS representative in UNITED STATE and AFRICA region, contact him immediately for your Cheque N USD, This funds are in a Atm Card for security purpose. He will

mation

**BLESS** ol Officer, Dispatch Unit. ark.bless@yahoo.gr)

![](_page_15_Picture_12.jpeg)

This person will pay victims of scams! ?????????

ou establish a contact with him, ensure that you provide your present address as below to the contact in other for the Officer to effect the change and Re-direct the parcel to your home

**IRER** NAL PASSPORT/ DRIVERS LICENSE Nŀ

ur urgent attention to this email to enable us monitor this payment effectively.

ntly you shall be requested to pay the sum of \$100(Only) by REV. MARK BLESS as the Delivery fee of your Atm Card. Once you contact the Office, please request delivery option from to avoid further delay.

Sincerely yours

Faithfully,

Secretary-General United Nation **BAN KI MOON** UNITED STATE OF AMERICA http://www.un.org/sc

### And SCAM them, as well!

June 27, 2014 5:03 PM **Hide Details** 

![](_page_15_Picture_23.jpeg)

![](_page_16_Picture_0.jpeg)

#### You can turn off Amber & Emergency Alerts

![](_page_16_Picture_2.jpeg)

![](_page_16_Picture_3.jpeg)

![](_page_17_Picture_0.jpeg)

# **Airplane Mode**

Fastest way to charge a battery!

#### iOS: Understanding airplane mode

Languages English

Airplane mode disables the wireless features of your iPhone, iPad, or iPod touch to comply with airline regulations.

When you enable airplane mode from the Settings screen, an airplane icon ( $\blacktriangleright$ ) appears in the status bar at the top of the screen and the following wireless connections and services are turned off:

- Cellular (voice and data)
- $-Wi-Fi$
- Bluetooth
- $-$  GPS
- **ELocation services**

If allowed by the aircraft operator and applicable laws and regulations, you can re-enable Wi-Fi and Bluetooth while in airplane mode:

- Wi-Fi: While airplane mode is on, tap Settings > Wi-Fi, then turn Wi-Fi on and choose a Wi-Fi network.
- **Bluetooth:** While airplane mode is on, tap Settings > Bluetooth, then turn Bluetooth on.

For additional information on airplane mode, see the User Guide for your iOS device. Not all wireless features are available on all iOS devices.

# **"Maybe" Share Your Apple ID and Password!**

Memory loss Passing with devices that cannot be used Family can help

Family can find you………Find My Phone

# **Which is Harder….?**

# **To find a missing iPhone or to find a missing child?**

**Steps for Finding My Phone**

> 1. Get the App 2. Set up iCloud 3. Use [iCloud.com](http://iCloud.com)

## **Add "Find My Phone" App**

#### Turn the App "on" to find your iPhone. Add this App to your phone to find other's iPhone.

![](_page_21_Picture_2.jpeg)

# Find My Phone

![](_page_22_Picture_1.jpeg)

![](_page_22_Picture_2.jpeg)

#### Find My iPhone

![](_page_22_Picture_4.jpeg)

#### Forgot your Apple ID or password?

**Setup Instructions** Version 3.0 (3A58)

![](_page_22_Picture_88.jpeg)

#### Set up Find My iPhone

Before you can locate your devices, you need to set up iCloud and turn on Find My iPhone on each of your iOS devices and Mac computers. Find My iPhone requires iOS 5 or later or OS X v10.7.5 or later. For more information, see the Apple Support article iCloud system requirements.

Important: To see all your devices in Find My iPhone, set up each device with the same iCloud account.

With iOS 7 or later, Find My iPhone includes a new feature called Activation Lock, which is turned on automatically when you set up Find My iPhone. Activation Lock makes it harder for anyone to use or sell your iPhone, iPad, or iPod touch if it's ever lost or stolen. For more information, see the Apple Support article Find My iPhone Activation Lock in iOS 7.

 $\triangledown$ 

![](_page_22_Picture_12.jpeg)

#### Set up a Mac

![](_page_22_Picture_14.jpeg)

**What Info is available to someone who has your** *Apple ID* **and** *Apple ID Password?* 

# **Your Apple ID… "iCloud" information is available.**

**Mail Contacts Calendars Keynotes, Pages, Numbers Reminders Notes**

### **Find My Phone is an iCloud App [Feature]**

![](_page_25_Picture_52.jpeg)

![](_page_25_Picture_2.jpeg)

![](_page_25_Picture_3.jpeg)

# **Go to [iCloud.com](http://iCloud.com)**

![](_page_26_Picture_7.jpeg)

#### **This is iCloud info on any computer connected to the Internet.**

![](_page_27_Picture_1.jpeg)

### **Activate iCloud on your Mac.**

![](_page_28_Picture_1.jpeg)

### **Windows iCloud Control Panel**

#### <http://support.apple.com/kb/DL1455>

![](_page_29_Picture_8.jpeg)

# **Must Have Apps**

Apps make your iPad and iPhone a powerful tool!

**Waze Google Maps One news app or two YouTube Google Dropbox Shazam Camera+ Amazon Facebook Pinterest TV Guide**

### **Alzheimer's Caregiving Apps**

**<http://www.alzheimersblog.org/2013/08/19/alzheimers-caregiving-theres-app-that/>**

Enjoyment Apps [music and art] Relaxation Apps Memory and Focus Wandering / Tracking Apps Medication Management **Caregiving** Alzheimer's Info & resources

# **Get An App**

![](_page_32_Picture_1.jpeg)

Some are paid apps.

Some are free apps.

You will need your Apple ID and Password.

### **Put iPhone in Airplane Mode & it will charge twice as fast!**

![](_page_33_Figure_1.jpeg)

![](_page_33_Picture_2.jpeg)

### **If You Allow Others to use your iPad / iPhone**

#### Enable Restrictions

![](_page_34_Picture_57.jpeg)

![](_page_34_Picture_58.jpeg)

4:15 PM

 $72.69\%$  = 0

 $\,$ 

 $\geq$ 

 $\geq$ 

+ T&TA 000+

![](_page_34_Picture_59.jpeg)

3 DEF 6 MNO 9

WXYZ

€

Cancel

## **Restrictions Cont.**

![](_page_35_Picture_1.jpeg)